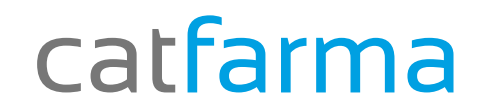

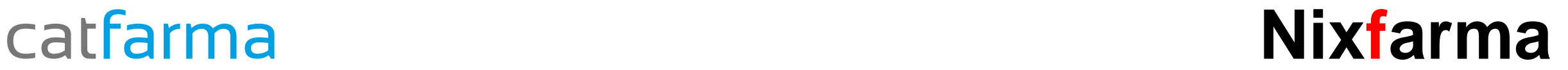

# Butlletí Setmanal

## **Consulta receptes venudes**

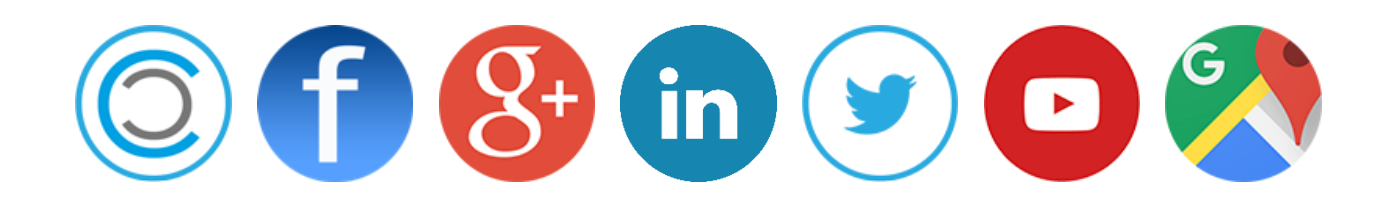

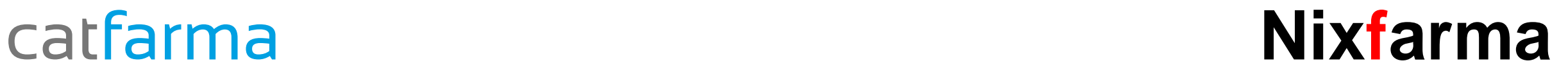

 La setmana passada vàrem veure com consultar les dispensacions realitzades a un client a la nostra farmàcia. Avui veurem com consultar **totes** les dispensacions realitzades a aquest client, tant de la nostra farmàcia com d'una altre farmàcia.

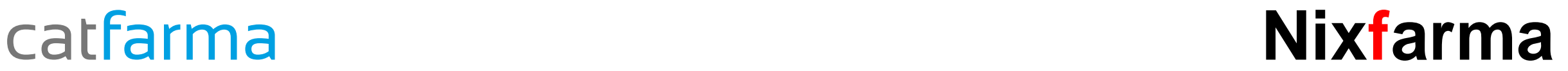

### Des de **Receptes > Facturació > Recepta electrònica > Consulta receptes venudes**.

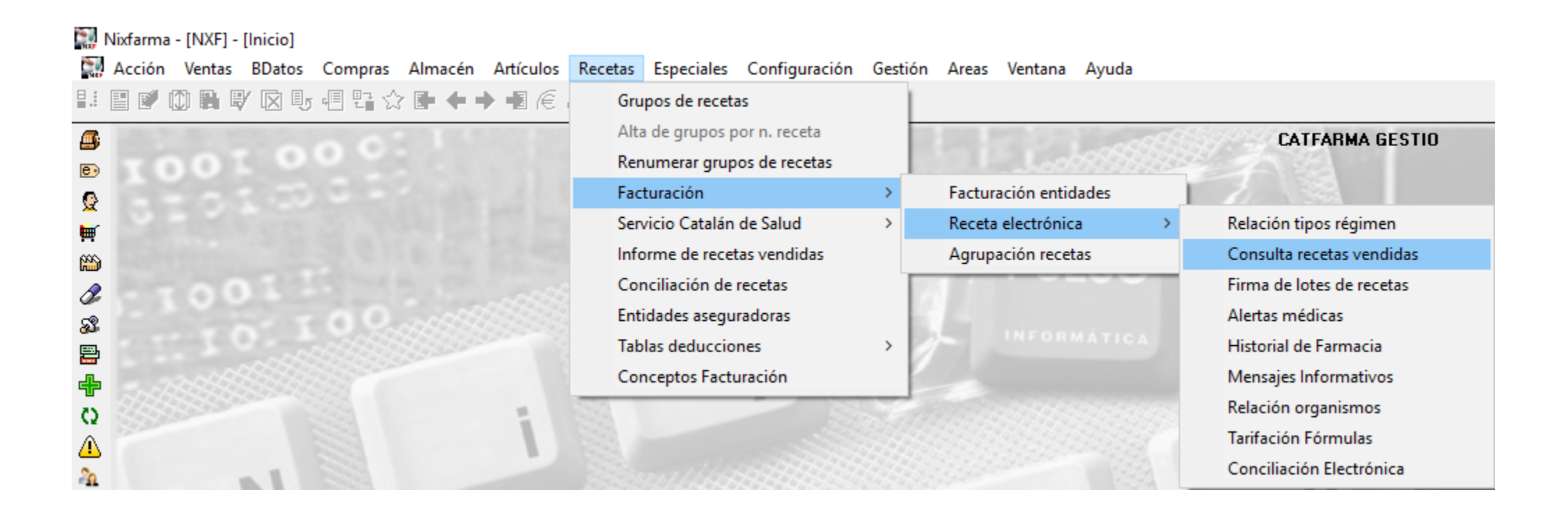

### \_catfarma **Nixfarma**\_

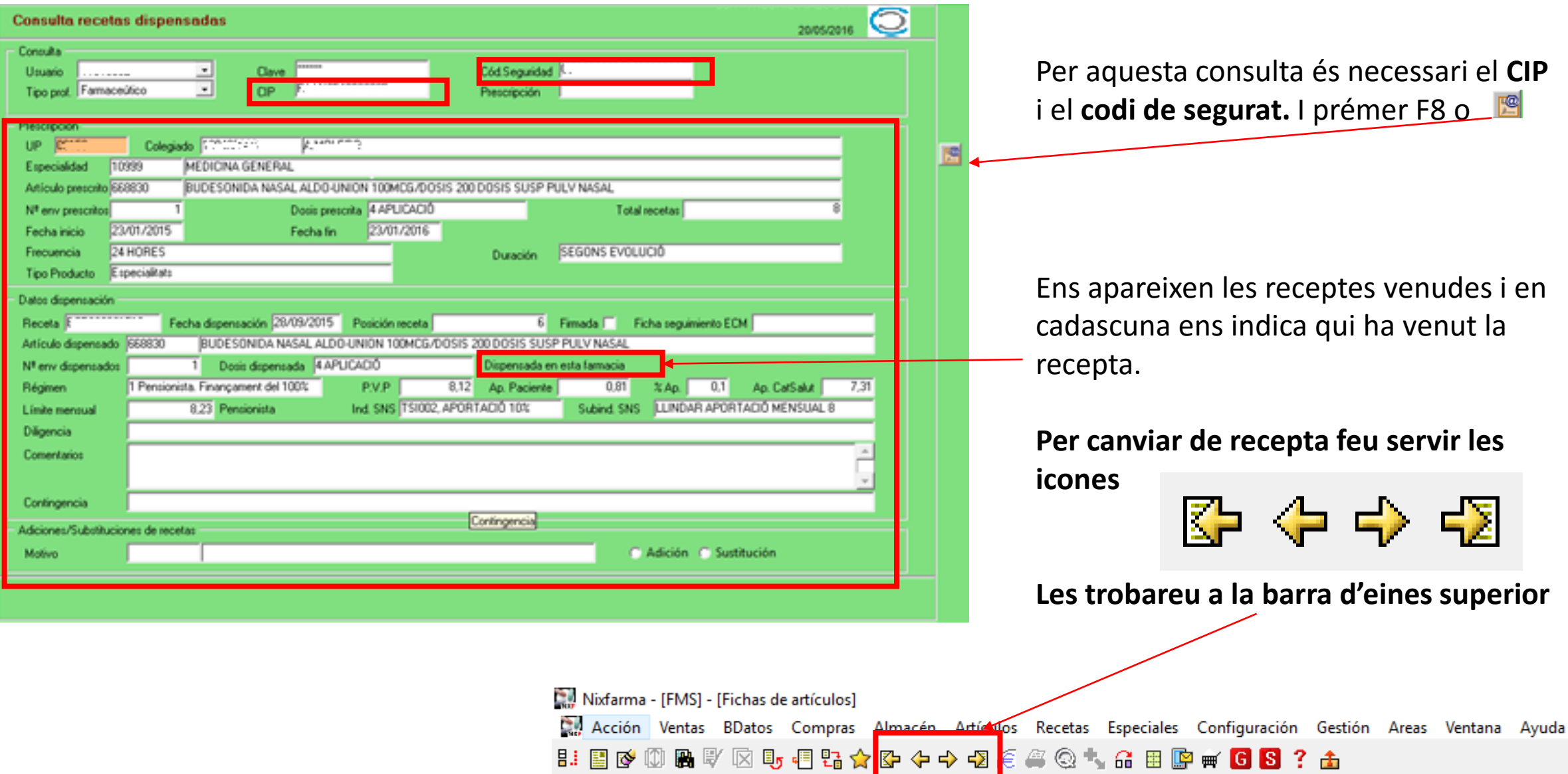

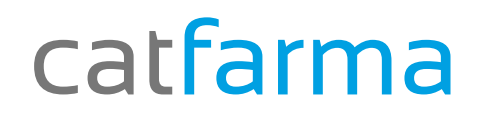

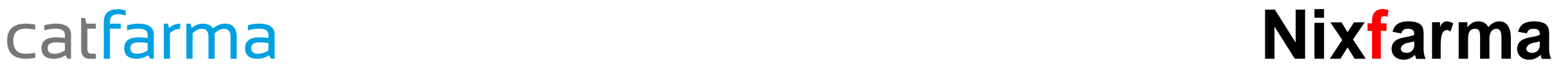

# Bon Treball

catfarma al teu servei

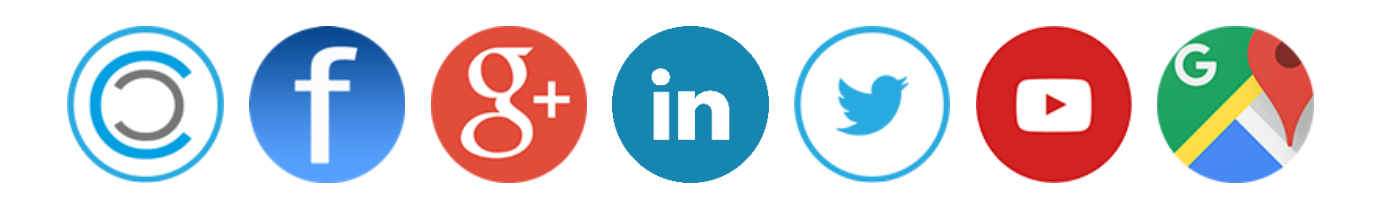